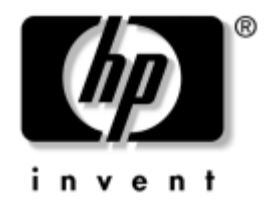

# **Manuel de référence du matériel**

Ordinateurs d'entreprise HP Compaq Modèle de bureau ultraplat dc7100

Référence : 360220-051

#### **Mai 2004**

Le présent manuel présente des informations détaillées sur les fonctionnalités et l'utilisation de l'ordinateur de bureau ultraplat HP Compaq dc7100 et comprend des instructions pour le retrait et le remplacement de composants internes.

© Copyright 2004 Hewlett-Packard Development Company, L.P. Les informations de ce document sont susceptibles d'être modifiées sans préavis.

Microsoft et Windows sont des marques de Microsoft Corporation aux États-Unis et dans d'autres pays.

Intel et Pentium sont des marques de Intel Corporation aux États-Unis et dans d'autres pays.

Les garanties applicables aux produits et services HP sont énoncées dans les textes de garantie limitée accompagnant ces produits et services. Aucune partie du présent document ne saurait être interprétée comme constituant un quelconque supplément de garantie. HP ne peut être tenu responsable des erreurs ou omissions techniques ou de rédaction de ce document.

Ce document contient des informations protégées par des droits d'auteur. Aucune partie de ce document ne peut être photocopiée, reproduite ou traduite dans une autre langue sans l'accord écrit préalable de Hewlett-Packard Company.

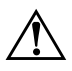

Å **AVERTISSEMENT :** le non-respect de ces instructions présente des risques potentiellement très graves.

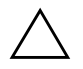

ATTENTION : le non-respect de ces instructions présente des risques pour le matériel et les informations qu'il contient.

#### **Manuel de référence du matériel**

Ordinateurs d'entreprise HP Compaq Modèle de bureau ultraplat dc7100 Première édition (mai 2004) Référence : 360220-051

# **Table des matières**

## **[1](#page-4-0) [Caractéristiques du produit](#page-4-1)**

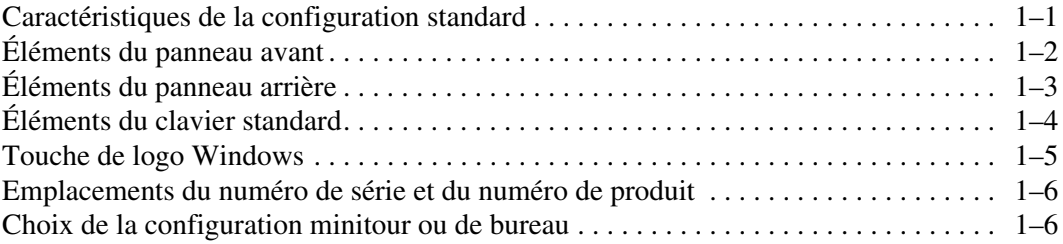

### **[2](#page-10-0) [Mises à niveau matérielles](#page-10-1)**

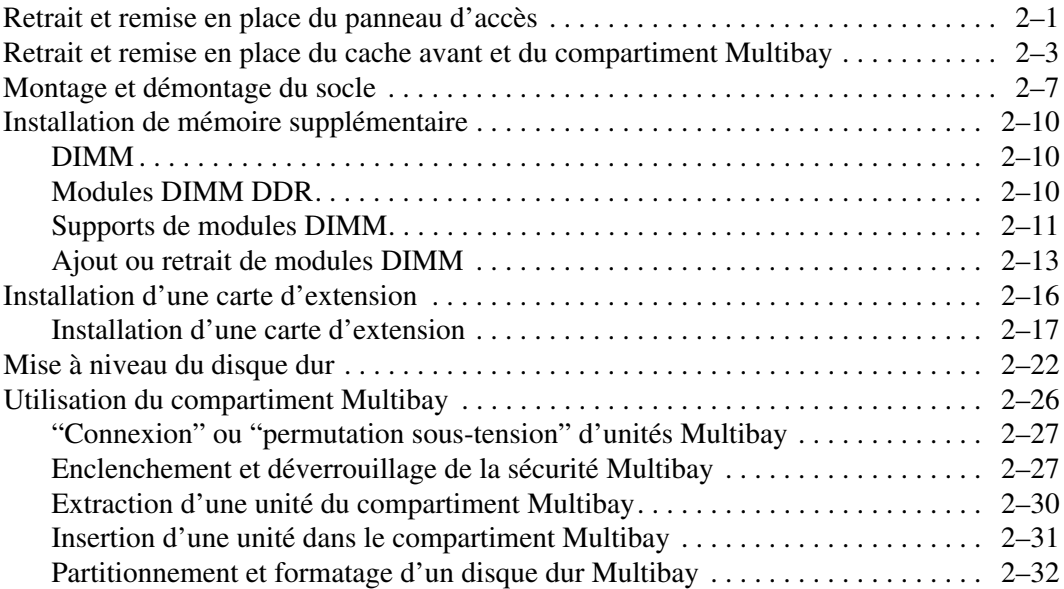

### **[A](#page-42-0) [Caractéristiques techniques](#page-42-1)**

### **[B](#page-44-0) [Remplacement de la pile](#page-44-1)**

### **[C](#page-50-0) [Dispositifs de sécurité antivol](#page-50-1)**

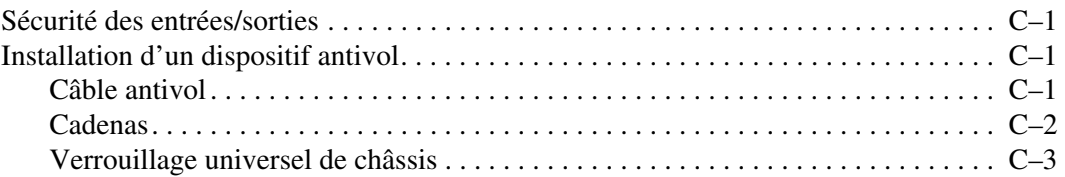

## **[D](#page-56-0) [Électricité statique](#page-56-1)**

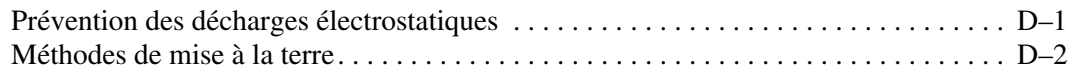

### **[E](#page-58-0) [Entretien courant et préparation au transport](#page-58-1)**

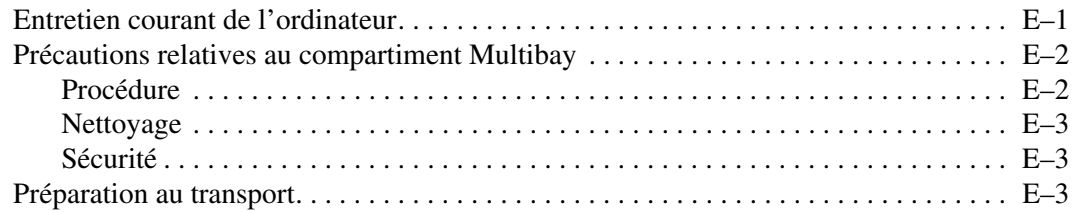

### **[Index](#page-62-0)**

**1**

# **Caractéristiques du produit**

# <span id="page-4-2"></span><span id="page-4-1"></span><span id="page-4-0"></span>**Caractéristiques de la configuration standard**

Les caractéristiques des ordinateurs de bureau ultraplats peuvent varier en fonction du modèle. Pour obtenir une liste complète du matériel et des logiciels installés sur votre ordinateur, exécutez l'utilitaire HP Diagnostics pour Windows. Le mode d'emploi de ces utilitaires est repris dans le *Manuel de résolution des problèmes* qui se trouve sur le *CD Documentation*.

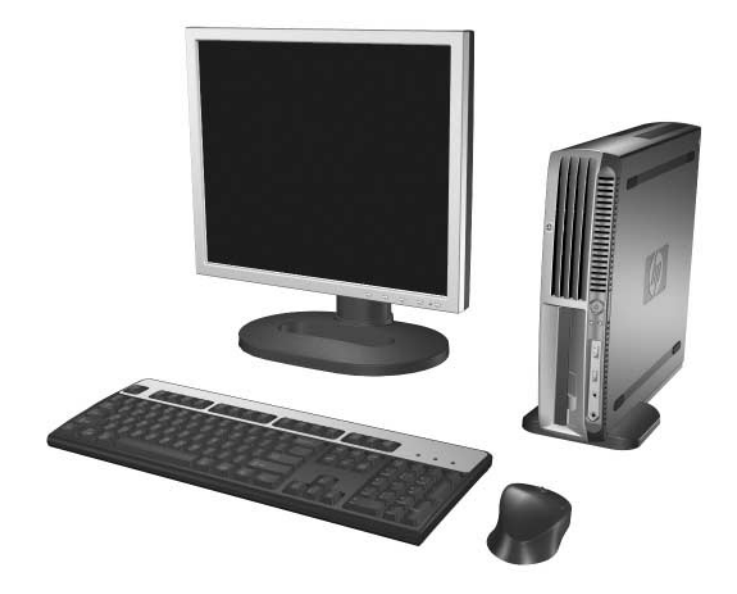

*Ordinateur de bureau ultraplat*

# <span id="page-5-1"></span><span id="page-5-0"></span>**Éléments du panneau avant**

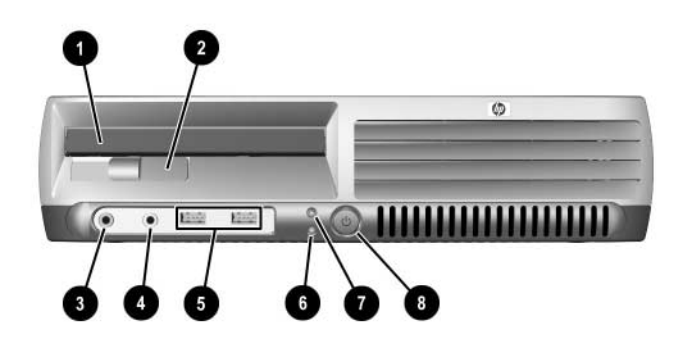

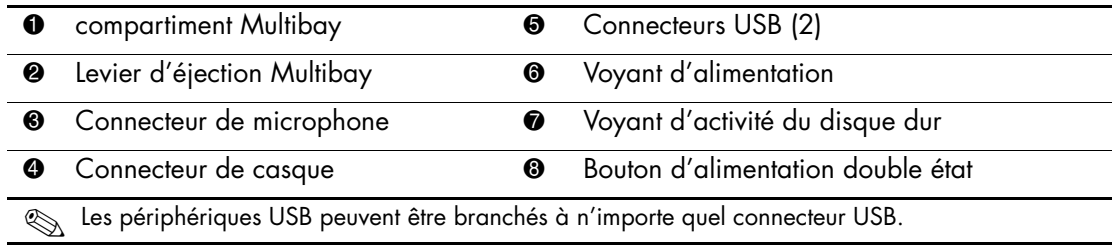

# <span id="page-6-1"></span><span id="page-6-0"></span>**Éléments du panneau arrière**

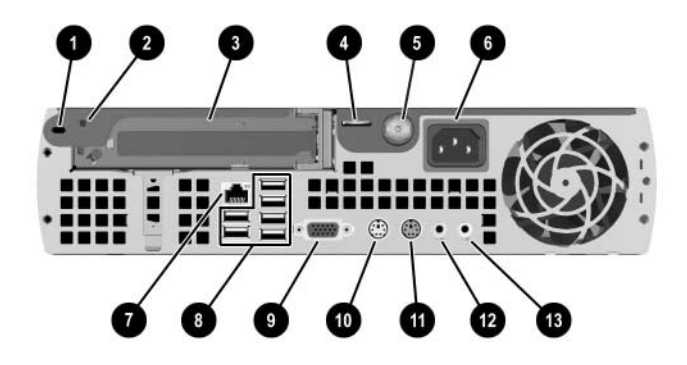

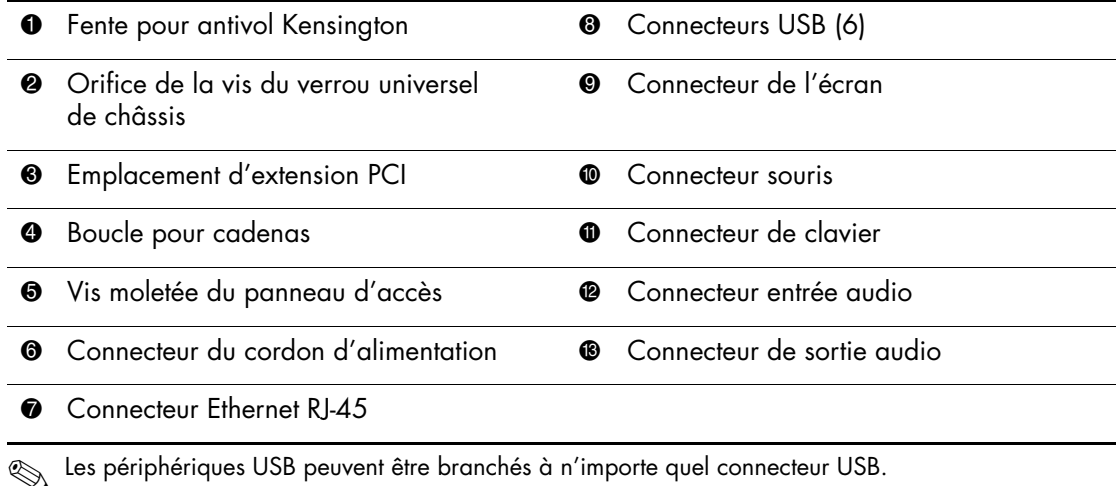

# <span id="page-7-0"></span>**Éléments du clavier standard**

<span id="page-7-1"></span>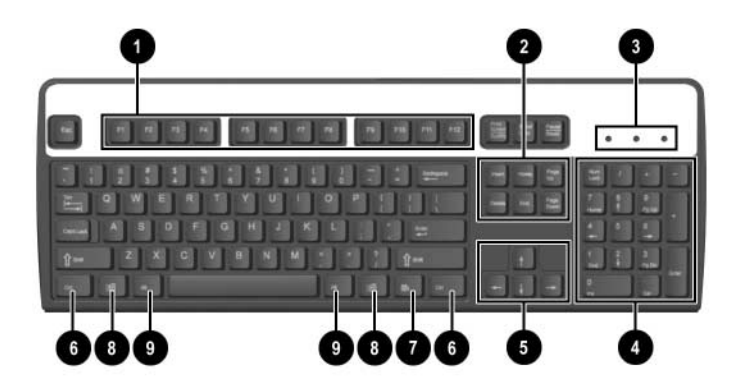

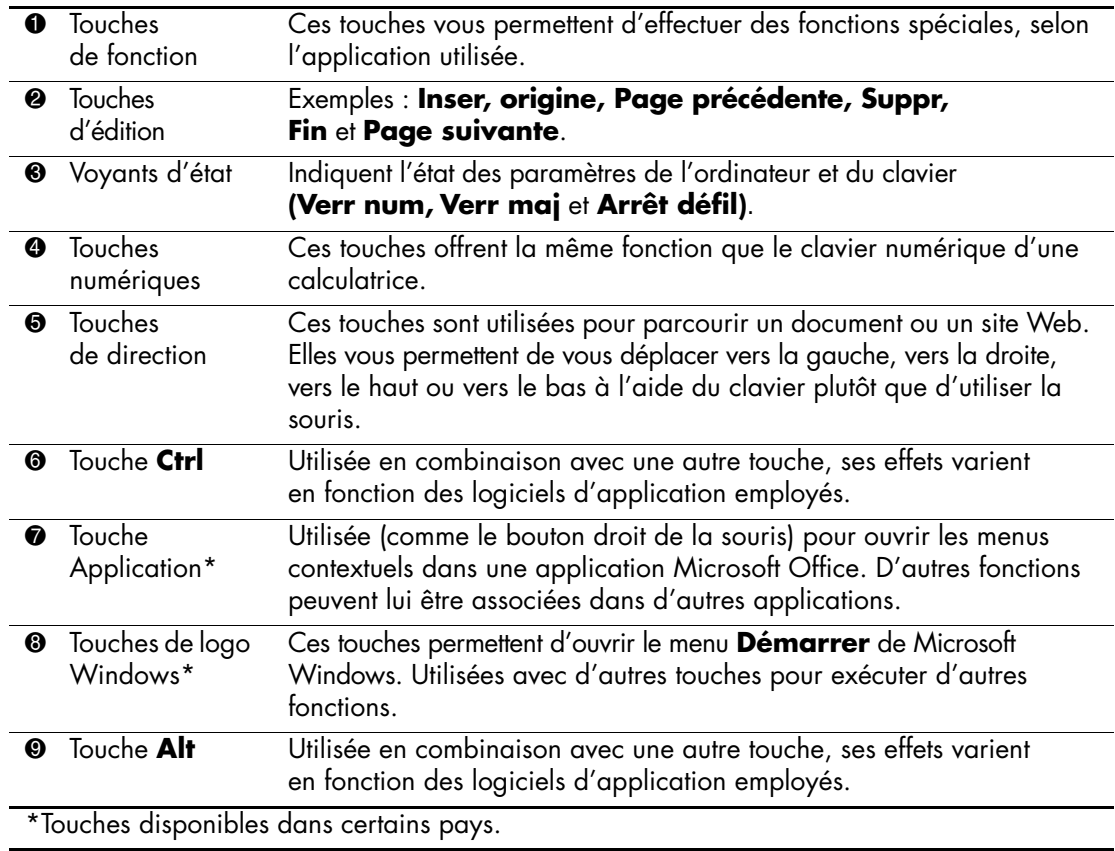

# <span id="page-8-0"></span>**Touche de logo Windows**

<span id="page-8-1"></span>La combinaison de la touche de logo Windows avec d'autres touches permet d'accomplir certaines fonctions dans le système d'exploitation Windows.

![](_page_8_Picture_88.jpeg)

# <span id="page-9-0"></span>**Emplacements du numéro de série et du numéro de produit**

Tous les ordinateurs sont identifiés par un numéro de série et un numéro de produit uniques figurant sur le haut du capot lorsque l'ordinateur est en position tour. Ayez toujours ces numéros à portée de main lorsque vous contactez le service clientèle.

<span id="page-9-4"></span>![](_page_9_Picture_3.jpeg)

*Emplacement du numéro de série*

# <span id="page-9-1"></span>**Choix de la configuration minitour ou de bureau**

<span id="page-9-3"></span>L'ordinateur ultraplat peut être utilisé en configuration tour ou de bureau. Pour l'utiliser en configuration tour, reportez-vous à la section ["Montage et démontage du socle" page 2–7.](#page-16-1)

Pour utiliser l'ordinateur en configuration de bureau veillez à orienter les pieds en caoutchouc vers le bas.

![](_page_9_Picture_8.jpeg)

<span id="page-9-2"></span>**ATTENTION :** pour garantir une circulation d'air adéquate, éviter toute surchauffe et garder le droit à la garantie, l'ordinateur ultraplat doit être placé sur un socle lorsqu'il est utilisé dans la configuration tour. Pour obtenir une circulation d'air adéquate, gardez un espace libre d'au moins 10 cm (4 pouces) tout autour de l'ordinateur.

<span id="page-10-4"></span>**2**

# **Mises à niveau matérielles**

# <span id="page-10-3"></span><span id="page-10-2"></span><span id="page-10-1"></span><span id="page-10-0"></span>**Retrait et remise en place du panneau d'accès**

![](_page_10_Picture_3.jpeg)

Å **AVERTISSEMENT :** afin de réduire les risques de blessures consécutives à une décharge électrique ou au contact avec des surfaces chaudes, assurez-vous que le cordon d'alimentation est débranché et laissez les composants refroidir avant de les toucher.

![](_page_10_Picture_5.jpeg)

Å **AVERTISSEMENT :** afin de réduire les risques d'électrocution, d'incendie ou de détérioration du matériel, ne branchez aucune fiche de téléphone ou de télécommunication sur les connecteurs des cartes réseau.

![](_page_10_Picture_7.jpeg)

**ATTENTION :** l'électricité statique peut endommager les composants électroniques de l'ordinateur ou de l'équipement optionnel. Il est conseillé de toucher un objet métallique relié à la terre avant de commencer l'installation. Pour plus d'informations, reportez-vous à l'Annexe D, ["Électricité statique"](#page-56-3).

Pour accéder à la mémoire du système, à l'ensemble des support d'extension et à la pile, vous devez enlever le panneau d'accès :

- 1. Si le capteur de capot Smart Cover est activé, redémarrez l'ordinateur et accédez à Computer Setup pour le désactiver.
- 2. Exécutez la procédure d'arrêt du système d'exploitation, puis mettez l'ordinateur et les périphériques externes hors tension.
- 3. Retirez le cordon d'alimentation de la prise secteur et débranchez tous les périphériques externes.

![](_page_11_Picture_1.jpeg)

Un câble de sécurité optionnel peut être mis en place pour empêcher l'accès aux composants internes, notamment les modules mémoire du système, le disque dur et le dispositif de verrouillage Multibay. Ce câble permet également d'attacher l'ordinateur à un objet fixe pour le protéger contre le vol.

Pour plus d'informations sur l'installation ou le retrait de ces dispositifs antivol, reportez-vous à l['Annexe C, "Dispositifs de sécurité antivol."](#page-50-5)

- 4. Le cas échéant, enlevez le câble antivol.
- 5. Posez l'ordinateur sur son flanc, les pieds en caoutchouc orientés vers le bas. (Si l'ordinateur est utilisé en position tour, retirez-le de son socle. Pour plus d'informations à ce sujet, reportez-vous à la section ["Montage et démontage du socle" page 2–7\)](#page-16-0).
- 6. Dévissez la vis moletée à l'arrière de l'ordinateur  $\bullet$ , faites glissez le panneau d'accès vers l'arrière <sup>2</sup>, puis retirez-le.

<span id="page-11-0"></span>![](_page_11_Picture_7.jpeg)

*Retrait du panneau d'accès de l'ordinateur*

Pour remettre le panneau d'accès en place.

- 1. Vérifiez qu'il est convenablement aligné sur le châssis, puis faites-le glisser vers l'avant de l'ordinateur et resserrez la vis moletée de fixation.
- 2. Le cas échéant, réinstallez le câble antivol.
- 3. Remontez le socle, si nécessaire.
- 4. Reconnectez tous les périphériques externes, rebranchez le cordon d'alimentation au secteur et allumez l'ordinateur.
- 5. Le cas échéant, utilisez Computer Setup pour activer le capteur Smart Cover.

## <span id="page-12-0"></span>**Retrait et remise en place du cache avant et du compartiment Multibay**

Pour accéder au disque dur interne, vous devez retirer le cache avant et le compartiment Multibay.

- 1. Si le capteur de capot Smart Cover est activé, redémarrez l'ordinateur et accédez à Computer Setup pour le désactiver.
- 2. Exécutez la procédure d'arrêt du système d'exploitation, puis mettez l'ordinateur et les périphériques externes hors tension.
- 3. Retirez le cordon d'alimentation de la prise secteur et débranchez tous les périphériques externes.
- 4. Posez l'ordinateur sur son flanc, les pieds en caoutchouc orientés vers le bas. (Si l'ordinateur est utilisé en configuration tour, retirez-le de son socle. Pour plus d'informations à ce sujet, reportez-vous à la section ["Montage et démontage du socle" page 2–7\)](#page-16-0).
- 5. Retirez le panneau d'accès. Pour plus d'informations, reportez-vous à la section ["Retrait et remise en place du panneau d'accès" page 2–1](#page-10-2).
- 6. Retirez l'unité du compartiment Multibay. Pour plus d'informations, reportez-vous à la section ["Extraction d'une unité du compartiment](#page-39-0)  [Multibay" page 2–30.](#page-39-0)

7. Retirez la carte fille Multibay en la tirant verticalement hors de l'ordinateur.

![](_page_13_Picture_2.jpeg)

*Retrait de la carte fille Multibay*

8. Déconnectez le câble du ventilateur.

![](_page_14_Picture_2.jpeg)

*Déconnexion du câble du ventilateur*

9. Levez les leviers situés de chaque côté du châssis et repoussez-les vers l'arrière  $\bullet$ , puis tirez le cache avant et le compartiment Multibay vers l'avant pour les enlever du châssis.

![](_page_14_Picture_5.jpeg)

*Retrait du cache avant et du compartiment Multibay* 

Pour remettre en place le cache avant et le compartiment Multibay, procédez comme suit :

- 1. Alignez soigneusement le cache avant et le compartiment Multibay sur le châssis, puis faite glisser l'ensemble vers l'arrière jusqu'à ce qu'il soit convenablement inséré. Les leviers situés de chaque côté de l'ordinateur reviennent a[utomatiquement en place.](#page-40-1)
- 2. R[econnectez le câble du ventilateur.](#page-40-1)
- 3. Remettez la carte fille Multibay en place en alignant soigneusement ses contacts sur le connecteur et en appuyant fermement sur la carte.
- 4. Remettez l'unité Multibay en place. Pour plus d'informations, reportez-vous à la section "Insertion d'une unité dans le compartiment Multibay" page 2–31.
- 5. Remontez le panneau d'accès.
- 6. Remontez le socle, si nécessaire.
- 7. Reconnectez tous les périphériques externes, rebranchez le cordon d'alimentation au secteur et allumez l'ordinateur.
- 8. Le cas échéant, utilisez Computer Setup pour activer le capteur Smart Cover.

# <span id="page-16-1"></span><span id="page-16-0"></span>**Montage et démontage du socle**

Pour utiliser l'ordinateur ultraplat en configuration tour, procédez comme suit :

- 1. Quittez toutes vos applications logicielles, arrêtez le système d'exploitation, mettez l'ordinateur et tous les périphériques externes hors tension, puis débranchez le cordon d'alimentation de la prise secteur.
- 2. Tournez l'ordinateur en position tour en orientant le compartiment Multibay et le ventilateur vers le bas et le logement d'extension PCI vers le haut.

![](_page_16_Picture_5.jpeg)

#### *Orientation de l'ordinateur en position tour*

3. Posez l'ordinateur sur son socle de manière à ce que les crochets à l'avant du socle correspondent aux ouvertures au bas de l'ordinateur, puis faites glisser l'ordinateur vers l'arrière jusqu'à ce que les crochets soient engagés  $\bullet$ .

4. Serrez la vis pour fixer l'ordinateur sur le socle <sup>2</sup>. Cette mesure garantit la stabilité de l'unité centrale et permet d'assurer une ventilation adéquate des composants internes.

![](_page_17_Picture_2.jpeg)

*Fixation du socle sur l'ordinateur*

5. Reconnectez tous les périphériques externes, rebranchez le cordon d'alimentation au secteur et allumez l'ordinateur.

Pour retirer le socle de l'ordinateur, procédez comme suit :

- 1. Quittez toutes vos applications logicielles, arrêtez le système d'exploitation, mettez l'ordinateur et tous les périphériques externes hors tension, puis débranchez le cordon d'alimentation de la prise secteur.
- 2. Dévissez la vis fixant l'ordinateur sur le socle  $\bullet$ .

3. Faites glisser l'ordinateur vers l'avant pour le dégager des crochets situés à l'avant du socle, puis soulevez l'ordinateur hors de son socle **2**.

![](_page_18_Picture_2.jpeg)

*Retrait du socle de l'ordinateur*

4. Posez l'ordinateur sur son flanc, les pieds en caoutchouc orientés vers le bas.

![](_page_18_Picture_5.jpeg)

*Orientation de l'ordinateur en position bureau*

5. Reconnectez tous les périphériques externes, rebranchez le cordon d'alimentation au secteur et allumez l'ordinateur.

# <span id="page-19-4"></span><span id="page-19-0"></span>**Installation de mémoire supplémentaire**

<span id="page-19-3"></span>L'ordinateur est équipé de modules DIMM DDR-SDRAM.

## <span id="page-19-1"></span>**DIMM**

Les supports mémoire de la carte système peuvent recevoir un maximum de trois modules DIMM standard. À la livraison, ces connecteurs pour module mémoire accueillent au moins un module mémoire préinstallé. Pour exploiter entièrement la prise en charge de mémoire, vous pouvez équiper la carte mère d'un maximum de 4 Go de mémoire dans une configuration performante à deux canaux.

## <span id="page-19-2"></span>**Modules DIMM DDR**

Pour le bon fonctionnement du système, les modules DIMM doivent être du type suivant :

- standard à 184 broches
- sans tampon, conformes à la norme PC2700 333 MHz ou PC3200 400 MHz
- des modules DIMM DDR-SDRAM de 2,5 volts

Les modules DIMM DDR-SDRAM doivent également :

- $\blacksquare$  prendre en charge des temps d'attente CAS 2,5 ou 3 (CL= 2,5 ou  $CL= 3$ ).
- contenir les informations réglementaires du JEDEC (Joint Electronic Device Engineering Council) relatives au SPD (Serial Presence Detect).

En outre, le système prend en charge :

- les technologies de mémoire non-ECC à 256 Mbits, 512 Mbits et 1 Gbit
- les modules DIMM à une face ou deux faces
- $\blacksquare$  les modules DIMM construits avec des puces x8 et x16 DDR ; les modules DIMM équipés de puces x4 SDRAM ne sont pas pris en charge.

![](_page_20_Picture_5.jpeg)

Le système ne démarrera pas si vous installez des modules DIMM non pris en charge.

Pour plus d'informations sur la détermination des fréquences de bus processeur pour un ordinateur spécifique, reportez-vous au *Manuel de l'utilitaire Computer Setup (F10)* figurant sur le *CD Documentation.*

## <span id="page-20-0"></span>**Supports de modules DIMM**

Le système fonctionnera automatiquement en mode à un canal ou à deux canaux en fonction de la position des modules DIMM.

- Le système fonctionne dans le mode à un canal si les modules DIMM sont installés dans les supports d'un même canal.
- Le système fonctionne dans le mode asymétrique à deux canaux si la capacité totale des modules DIMM du canal A n'est pas égale à celle des modules du canal B.
- Le système fonctionne dans le mode performant asymétrique à deux canaux si la capacité totale des modules DIMM du canal A est égale à celle des modules du canal B. Par exemple, si le canal A comporte un module DIMM de 512 MO et le canal B deux modules de 256 MO, le système fonctionnera en mode entrelacé.
- Dans chaque mode, le module DIMM le plus lent du système détermine la vitesse maximum de fonctionnement. Par exemple, si le système comporte un module de 333 MHz et un autre de 400 MHz, il fonctionnera à 333 MHz. Pour obtenir une vitesse optimale, installez des modules DIMM identiques à hautes performances

Il y a trois supports DIMM sur la carte mère, un support pour le canal mémoire A et eux supports pour le canal B. Les supports sont identifiés XMM1, XMM3 et XMM4. Le support XMM1 correspond au canal A ; les supports XMM3 et XMM4 correspondent au canal B.

![](_page_21_Figure_2.jpeg)

*Emplacement des supports DIMM*

![](_page_21_Picture_49.jpeg)

## <span id="page-22-1"></span><span id="page-22-0"></span>**Ajout ou retrait de modules DIMM**

![](_page_22_Picture_2.jpeg)

**ATTENTION :** les supports des modules mémoire possèdent des contacts en or. Lors de la mise à niveau de la mémoire, il convient d'utiliser des modules DIMM avec des contacts en or, afin d'éviter les risques de corrosion et/ou d'oxydation pouvant résulter du contact de deux métaux incompatibles.

![](_page_22_Picture_4.jpeg)

**ATTENTION :** l'électricité statique peut endommager les composants électroniques de l'ordinateur ou des cartes en option. Il est conseillé de toucher un objet métallique relié à la terre avant de commencer l'installation. Pour plus d'informations, reportez-vous à l'[Annexe D, "Électricité](#page-56-3)  [statique".](#page-56-3)

![](_page_22_Picture_6.jpeg)

**ATTENTION :** lorsque vous manipulez un module mémoire, ne touchez aucun contact, car vous risqueriez d'endommager le module.

- 1. Si le capteur de capot Smart Cover est activé, redémarrez l'ordinateur et accédez à Computer Setup pour le désactiver.
- 2. Exécutez la procédure d'arrêt du système d'exploitation, puis mettez l'ordinateur et les périphériques externes hors tension.
- 3. Retirez le cordon d'alimentation de la prise secteur et débranchez tous les périphériques externes.
- 4. Posez l'ordinateur sur son flanc, les pieds en caoutchouc orientés vers le bas. (Si l'ordinateur est utilisé en configuration tour, retirez-le de son socle. Pour plus d'informations à ce sujet, reportez-vous à la section ["Montage et démontage du socle" page 2–7\)](#page-16-0).
- 5. Retirez le panneau d'accès. Pour plus d'informations, reportez-vous à la section ["Retrait et remise en place du panneau d'accès" page 2–1](#page-10-2).
- 6. Repérez les supports des modules mémoire sur la carte mère.

![](_page_22_Picture_14.jpeg)

Å **AVERTISSEMENT :** afin d'éviter toute brûlure, il vous est conseillé de laisser refroidir les éléments internes du système avant de les toucher.

- 7. Pour retirer un module, procédez comme suit :
	- a. Appuyez en même temps sur les deux loquets  $\bullet$  du support. Cette action libère le module et l'extrait partiellement de son support.
	- b. Tirez le module de son support  $\bullet$ .

![](_page_23_Picture_4.jpeg)

*Retrait de modules mémoire*

![](_page_23_Picture_6.jpeg)

Si le système ne comporte qu'un seul module de mémoire, vous devez installer tout nouveau module dans le même support que l'ancien.

- 8. Pour installer un module, procédez comme suit :
	- a. Appuyez en même temps sur les deux loquets  $\bullet$  du support.
	- b. Faites coïncider l'encoche du module avec le détrompeur du support de mémoire. Appuyez **fermement** sur le module pour l'insérer dans le support, et vérifiez que le module est bien enclenché  $\bullet$ . Lorsque le module est correctement inséré, les loquets se ferment automatiquement et le fixent dans son support  $\bullet$ .

![](_page_24_Picture_4.jpeg)

*Ajout de modules mémoire*

![](_page_24_Picture_6.jpeg)

Un module de mémoire ne peut être installé que dans un sens. Faites coïncider l'encoche du module avec le détrompeur du support de mémoire.

![](_page_24_Picture_8.jpeg)

✎ Pour des performances optimales, répartissez les modules entre les canaux de sorte que la capacité totale du canal A soit égale à celle du canal B. Par exemple, si vous aviez initialement installé un module DIMM dans le support XMM1 (canal A) et que vous désirez ajouter un deuxième module, nous vous recommandons d'en installer un de même capacité.

- 9. Remontez le panneau d'accès.
- 10. Remontez le socle, si nécessaire.
- 11. Reconnectez tous les périphériques externes, rebranchez le cordon d'alimentation au secteur et allumez l'ordinateur.

<span id="page-25-7"></span>L'ordinateur détecte automatiquement la mémoire ajoutée lorsque vous le remettez sous tension.

12. Le cas échéant, utilisez Computer Setup pour activer le capteur Smart Cover.

## <span id="page-25-0"></span>**Installation d'une carte d'extension**

<span id="page-25-5"></span>L'ordinateur comporte un support pour carte d'extension PCI pouvant recevoir une carte optionnelle de 10,67 cm (4,20 pouces) de hauteur et 17,46 cm (6,87 pouces) de longueur. Différentes cartes d'extension PCI sont disponibles, notamment :

- <span id="page-25-2"></span>■ Carte réseau sans fil
- <span id="page-25-6"></span><span id="page-25-3"></span>■ Carte FireWire
- <span id="page-25-1"></span>■ Carte modem
- Carte réseau
- <span id="page-25-4"></span>■ Carte graphique

![](_page_25_Picture_13.jpeg)

Par défaut, l'installation d'une carte graphique désactive l'interface graphique intégrée à la carte mère. L'interface graphique intégrée peut être réactivée en changeant les paramètres du BIOS à l'aide de l'utilitaire Computer Setup.

![](_page_25_Picture_15.jpeg)

Un assemblage de ports E/S (parallèle et série USDT), disponible en option, remplace le cache de l'emplacement d'extension et se connecte directement à la carte mère.

### <span id="page-26-0"></span>**Installation d'une carte d'extension**

Pour installer une carte d'extension, procédez comme suit :

- 1. Si le capteur de capot Smart Cover est activé, redémarrez l'ordinateur et accédez à Computer Setup pour le désactiver.
- 2. Exécutez la procédure d'arrêt du système d'exploitation, puis mettez l'ordinateur et les périphériques externes hors tension.
- 3. Retirez le cordon d'alimentation de la prise secteur et débranchez tous les périphériques externes.
- 4. Posez l'ordinateur sur son flanc, les pieds en caoutchouc orientés vers le bas. (Si l'ordinateur est utilisé en configuration tour, retirez-le de son socle. Pour plus d'informations à ce sujet, reportez-vous à la section ["Montage et démontage du socle" page 2–7\)](#page-16-0).
- 5. Retirez le panneau d'accès (pour plus d'informations, reportez-vous à la section ["Retrait et remise en place du panneau d'accès"](#page-10-2)  [page 2–1](#page-10-2)).
- 6. Relevez la poignée  $\bullet$  de l'assemblage d'extension et tirez celui-ci verticalement hors de l'ordinateur <sup>2</sup>

![](_page_26_Picture_9.jpeg)

*Retrait de l'assemblage d'extension*

- 7. Pour retirer un obturateur de carte d'extension, procédez comme suit :
	- a. Si le dispositif de blocage n'est pas ouvert, pressez les deux languettes latérales pour le libérer  $\hat{\bullet}$ .
	- b. Ouvrez le dispositif de blocage  $\bullet$ .
	- c. Tirez l'obturateur de carte d'extension verticalement  $\odot$ .

![](_page_27_Picture_5.jpeg)

*Retrait d'un obturateur de carte d'extension*

![](_page_27_Picture_7.jpeg)

✎ Avant de retirer une carte d'extension déjà installée, débranchez tous les câbles qui y sont connectés.

- 8. Pour retirer une carte d'extension, procédez comme suit :
	- a. Si le dispositif de blocage n'est pas ouvert, pressez les deux languettes latérales pour le libérer  $\bullet$ .
	- b. Ouvrez le dispositif de blocage  $\bullet$ .
	- c. Tenez la carte par chaque extrémité et faites-la basculer délicatement d'arrière en avant, jusqu'à ce que ses contacts se dégagent du connecteur.
	- d. Tirez la carte d'extension verticalement hors de son support  $\Theta$ . Veillez à ne pas abîmer la carte en heurtant l'assemblage d'extension.

![](_page_28_Picture_6.jpeg)

*Retrait d'une carte d'extension*

- 9. Placez ensuite la carte dans une enveloppe antistatique.
- 10. Si vous n'installez pas de nouvelle carte d'extension, installez un obturateur pour refermer l'orifice d'extension.

![](_page_28_Picture_10.jpeg)

ATTENTION : après avoir enlevé une carte d'extension, vous devez la remplacer par une autre carte ou obturer l'orifice de son emplacement par un cache métallique de manière à assurer le refroidissement interne de l'ordinateur en fonctionnement.

- 11. Pour installer une nouvelle carte d'extension, procédez comme suit :
	- a. Si le dispositif de blocage n'est pas ouvert, pressez les deux languettes latérales pour le libérer  $\bullet$ .
	- b. Ouvrez le dispositif de blocage  $\bullet$ .
	- c. Faites coulisser la carte d'extension dans son logement en appuyant fermement pour l'insérer convenablement <sup>3</sup>.

![](_page_29_Picture_5.jpeg)

*Installation d'une carte d'extension*

![](_page_29_Picture_7.jpeg)

Lorsque vous installez une carte d'extension, appuyez fermement dessus de manière à ce qu'elle s'emboîte parfaitement dans son connecteur.

12. Fermez le mécanisme de retenue en veillant à ce qu'il s'enclenche convenablement.

13. Alignez les pattes de l'assemblage d'extension sur les fentes du châssis et appuyez sur l'assemblage pour le remettre en place.

![](_page_30_Picture_2.jpeg)

- 14. Connectez les câbles externes sur la carte installée, si nécessaire. Connectez les câbles internes sur la carte installée, si nécessaire.
- 15. Remontez le panneau d'accès.
- <span id="page-30-0"></span>16. Le cas échéant, réinstallez le câble antivol.
- 17. Remontez le socle, si nécessaire.
- 18. Reconnectez tous les périphériques externes, rebranchez le cordon d'alimentation au secteur et allumez l'ordinateur.
- 19. Le cas échéant, utilisez Computer Setup pour activer le capteur Smart Cover.

# <span id="page-31-1"></span><span id="page-31-0"></span>**Mise à niveau du disque dur**

![](_page_31_Picture_2.jpeg)

✎ L'ordinateur ultraplat prend en charge les disques durs SATA (Serial ATA) ; les disques durs PARA (Parallel ATA) ne sont pas pris en charge.

N'oubliez pas de sauvegarder les données de l'ancien disque avant de l'enlever, de manière à pouvoir les installer sur le nouveau disque.

Le disque dur de 3,5 pouces est situé du côté gauche de l'ordinateur, au-dessus du compartiment Multibay.

- 1. Si le capteur de capot Smart Cover est activé, redémarrez l'ordinateur et accédez à Computer Setup pour le désactiver.
- 2. Exécutez la procédure d'arrêt du système d'exploitation, puis mettez l'ordinateur et les périphériques externes hors tension.
- 3. Retirez le cordon d'alimentation de la prise secteur et débranchez tous les périphériques externes.
- 4. Posez l'ordinateur sur son flanc, les pieds en caoutchouc orientés vers le bas. (Si l'ordinateur est utilisé en configuration tour, retirez-le de son socle. Pour plus d'informations à ce sujet, reportez-vous à la section ["Montage et démontage du socle" page 2–7\)](#page-16-0).
- 5. Retirez le panneau d'accès. Pour plus d'informations, reportez-vous à la section ["Retrait et remise en place du panneau d'accès" page 2–1](#page-10-2).
- 6. Ôtez le cache avant et le compartiment Multibay Pour plus d'informations, reportez-vous à la section ["Retrait et remise en](#page-12-0)  [place du cache avant et du compartiment Multibay" page 2–3](#page-12-0).
- 7. Tirez le levier de verrouillage du disque vers l'avant du châssis  $\bullet$ .
- 8. Relevez le côté droit du disque dur jusqu'à l'arrêt <sup>9</sup>, puis tirez-le hors du châssis vers la droite  $\Theta$ .

![](_page_32_Picture_3.jpeg)

*Retrait du disque dur interne*

![](_page_32_Picture_5.jpeg)

Lorsque vous déconnectez les câbles, tirez sur les connecteurs et pas sur les câbles eux-mêmes, vous éviterez ainsi de les endommager.

- 9. Déconnectez le câble signaux  $\bullet$  du disque dur en tirant sur son connecteur.
- 10. Déconnectez l'autre extrémité du câble signaux de la carte mère.
- 11. Déconnectez le câble d'alimentation  $\Theta$  du disque dur en tirant sur son connecteur.

![](_page_33_Picture_4.jpeg)

*Déconnexion des câbles signaux et d'alimentation du disque dur*

12. Dévissez les quatre vis de guidage de l'ancien disque et montez-les sur le nouveau disque. Ces vis tiennent lieu de rails de guidage.

![](_page_33_Picture_7.jpeg)

Lorsque vous transférez les vis de guidage, notez soigneusement leur position sur l'ancien disque. Vous devez les placer aux mêmes positions sur le nouveau disque.

13. Connectez le câble signaux à la carte système.

![](_page_33_Picture_10.jpeg)

✎ Le kit de disque dur de remplacement comprend plusieurs câbles signaux. Veillez à utiliser un câble identique à celui installé d'origine.

14. Branchez le câble signaux  $\bullet$  et le câble d'alimentation  $\bullet$ au nouveau disque dur.

![](_page_34_Picture_2.jpeg)

<span id="page-34-0"></span>*Emplacement des connecteurs du câble signaux* 1 *et du câble d'alimentation* 2

- 15. Introduisez délicatement le côté gauche du disque dur, puis abaissez le côté droit jusqu'à ce qu'il se verrouille automatiquement.
- <span id="page-34-1"></span>16. Remontez le cache avant et le compartiment Multibay.
- 17. Remontez place le panneau d'accès.
- 18. Remontez le socle, si nécessaire.
- 19. Reconnectez tous les périphériques externes, rebranchez le cordon d'alimentation au secteur et allumez l'ordinateur.
- 20. Le cas échéant, utilisez Computer Setup pour activer le capteur Smart Cover.

![](_page_34_Picture_10.jpeg)

Le disque dur SATA ne requiert aucune configuration ; l'ordinateur le détecte automatiquement lorsque vous le redémarrez.

![](_page_35_Picture_1.jpeg)

<span id="page-35-5"></span>✎ Après avoir remplacé le disque dur, exécutez le CD *Restore Plus!*  pour restaurer le système d'exploitation, les drivers de logiciels et/ou les applications préinstallés sur votre ordinateur. Suivez les instructions fournies dans le guide du CD *Restore Plus!*. Une fois la restauration terminée, installez tous les fichiers personnels que vous aviez sauvegardés avant de remplacer le disque dur.

# <span id="page-35-0"></span>**Utilisation du compartiment Multibay**

<span id="page-35-4"></span><span id="page-35-3"></span><span id="page-35-1"></span>Il s'agit d'un compartiment spécial prenant en charge un large éventail d'unités amovibles de 12,7 mm disponibles en option, notamment :

- Unité Multibay pour disquette de 1,44 MO<sup>\*</sup>
- Unité Multibay de CD-ROM<sup>\*</sup>
- Unité Multibay de CD-RW
- Unité Multibay de DVD-ROM
- Unité combo Multibay pour CD-RW/DVD-ROM
- Disque dur SMART Multibay

\*Ne peut pas être connectée ou permutée à chaud

![](_page_35_Picture_12.jpeg)

<span id="page-35-2"></span>ATTENTION : pour éviter tout risque de perte de données et de dégât à l'ordinateur ou à une unité :

- Avant de manipuler une unité, assurez-vous que vous êtes bien déchargé de toute électricité statique. Lorsque vous manipulez une unité, évitez de toucher les connecteurs.
- Avant d'expédier, d'entreposer, de retirer ou de voyager avec une unité autre qu'un disque dur, assurez-vous qu'aucun support, qu'il s'agisse d'une disquette, d'un CD-ROM ou d'un DVD-ROM, ne se trouve dans l'unité en question et que le tiroir soit fermé.
- Manipulez vos unités de disques délicatement : ne forcez pas lorsque vous les insérez, ne les faites pas tomber et n'appuyez pas sur la face supérieure.
- Évitez d'exposer l'unité à des liquides, des températures extrêmes ou au champ magnétique émis par des appareils tels que des moniteurs ou des haut-parleurs.
- Si vous devez envoyer une unité par la poste, prenez soin de la placer dans un emballage à bulles d'air ou tout autre emballage offrant une protection suffisante. Veuillez également apposer sur le colis une étiquette indiquant "Fragile : à manipuler avec précaution".

## <span id="page-36-2"></span><span id="page-36-0"></span>**"Connexion" ou "permutation sous-tension" d'unités Multibay**

**ATTENTION :** pour éviter tout endommagement de l'ordinateur, de l'unité ou des données stockées sur l'unité, en cas d'insertion ou de retrait d'un disque dur, mettez l'ordinateur hors tension. Ne retirez jamais un disque dur lorsque l'ordinateur est allumé ou en veille. Pour avoir la certitude que l'ordinateur n'est pas en veille, mettez-le sous tension puis hors tension.

Si l'ordinateur est équipé d'un système d'exploitation préinstallé par HP, vous pouvez insérer ou retirer un lecteur de disquette ou de CD-ROM lorsque l'ordinateur est allumé, éteint ou en veille.

![](_page_36_Picture_4.jpeg)

**ATTENTION :** si vous insérez une unité optique dans l'ordinateur, alors que celui-ci est en marche, redémarrez-le pour vous assurer que l'unité optique fonctionnera correctement avec vos applications de gravure, de sauvegarde ou de lecture vidéo.

## <span id="page-36-1"></span>**Enclenchement et déverrouillage de la sécurité Multibay**

<span id="page-36-3"></span>Lorsqu'elle est enclenchée la sécurité Multibay empêche d'actionner le levier d'éjection Multibay de sorte que l'unité installée ne peut être retirée.

Pour fixer une unité dans le compartiment Multibay, procédez comme suit :

- 1. Si le capteur de capot Smart Cover est activé, redémarrez l'ordinateur et accédez à Computer Setup pour le désactiver.
- 2. Exécutez la procédure d'arrêt du système d'exploitation, puis mettez l'ordinateur et les périphériques externes hors tension.
- 3. Retirez le cordon d'alimentation de la prise secteur et débranchez tous les périphériques externes.
- 4. Posez l'ordinateur sur son flanc, les pieds en caoutchouc orientés vers le bas. (Si l'ordinateur est utilisé en configuration tour, retirez-le de son socle. Pour plus d'informations à ce sujet, reportez-vous à la section ["Montage et démontage du socle" page 2–7\)](#page-16-0).
- 5. Retirez le panneau d'accès. Pour plus d'informations, reportez-vous à la section ["Retrait et remise en place du panneau d'accès" page 2–1](#page-10-2).

6. Faites glisser le verrou vers la gauche de l'ordinateur pour l'engager.

![](_page_37_Picture_2.jpeg)

*Enclenchement de la sécurité Multibay*

- <span id="page-37-0"></span>7. Remontez place le panneau d'accès.
- 8. Remontez le socle, si nécessaire.
- 9. Reconnectez tous les périphériques externes, rebranchez le cordon d'alimentation au secteur et allumez l'ordinateur.
- 10. Le cas échéant, utilisez Computer Setup pour activer le capteur Smart Cover.

Pour déverrouiller le compartiment Multibay, procédez comme suit :

- 1. Si le capteur de capot Smart Cover est activé, redémarrez l'ordinateur et accédez à Computer Setup pour le désactiver.
- 2. Exécutez la procédure d'arrêt du système d'exploitation, puis mettez l'ordinateur et les périphériques externes hors tension.
- 3. Retirez le cordon d'alimentation de la prise secteur et débranchez tous les périphériques externes.
- 4. Posez l'ordinateur sur son flanc, les pieds en caoutchouc orientés vers le bas. (Si l'ordinateur est utilisé en configuration tour, retirez-le de son socle. Pour plus d'informations à ce sujet, reportez-vous à la section ["Montage et démontage du socle" page 2–7\)](#page-16-0).
- 5. Retirez le panneau d'accès. Pour plus d'informations, reportez-vous à la section ["Retrait et remise en place du panneau d'accès" page 2–1](#page-10-2).
- 6. Appuyez sur la languette du verrou  $\bullet$  et faites-la glisser vers la droite de l'ordinateur  $\bullet$  pour la dégager.

![](_page_38_Picture_4.jpeg)

*Déverrouillage de la sécurité Multibay*

- <span id="page-38-1"></span><span id="page-38-0"></span>7. Remontez place le panneau d'accès.
- 8. Remontez le socle, si nécessaire.
- 9. Reconnectez tous les périphériques externes, rebranchez le cordon d'alimentation au secteur et allumez l'ordinateur.
- 10. Le cas échéant, utilisez Computer Setup pour activer le capteur Smart Cover.

## <span id="page-39-1"></span><span id="page-39-0"></span>**Extraction d'une unité du compartiment Multibay**

- <span id="page-39-2"></span>1. Retirez tout support de l'unité, un disque compact par exemple.
- 2. Avant d'extraire une unité optique, arrêtez-la en cliquant sur l'icône **Retirer le périphérique en toute sécurité** de la barre des tâches de Windows.
- 3. Si l'unité que vous permutez sous-tension n'est pas un lecteur de CD-ROM ou de disquette, quittez toutes les applications logicielles, arrêtez le système d'exploitation et mettez l'ordinateur hors tension.
- 4. Si la sécurité Multibay est enclenchée, déverrouillez-la. Pour plus d'informations, reportez-vous à la section ["Enclenchement](#page-36-1)  [et déverrouillage de la sécurité Multibay" page 2–27](#page-36-1).
- 5. Pour éjecter le disque dur  $\bullet$  du compartiment Multibay, faites glisser le levier d'éjection vers le bas (ou vers la gauche, si l'ordinateur est en position de bureau)  $\bullet$

<span id="page-39-3"></span>![](_page_39_Picture_7.jpeg)

*Éjection d'une unité du compartiment Multibay (unité USDT en configuration tour sur illustration)*

## <span id="page-40-1"></span><span id="page-40-0"></span>**Insertion d'une unité dans le compartiment Multibay**

- <span id="page-40-3"></span><span id="page-40-2"></span>1. Retirez tout support de l'unité, un disque compact par exemple.
- 2. Si l'unité que vous permutez sous-tension n'est pas un lecteur de CD-ROM ou de disquette, quittez toutes les applications logicielles, arrêtez le système d'exploitation et mettez l'ordinateur hors tension.
- 3. La partie supérieure de l'unité étant orientée vers la gauche (ou vers le haut, si l'ordinateur est en position de bureau) et le connecteur d'unité étant dirigé vers l'ordinateur, faites glisser l'unité dans le compartiment Multibay et enfoncez-la à fond afin que son connecteur soit correctement inséré.

![](_page_40_Picture_5.jpeg)

*Insertion d'une unité dans le compartiment Multibay (unité USDT en configuration tour sur illustration)*

- 4. si vous insérez une unité optique dans l'ordinateur, alors que celui-ci est en marche, redémarrez-le pour vous assurer que l'unité optique fonctionnera correctement avec vos applications de gravure, de sauvegarde ou de lecture vidéo.
- 5. Si vous le souhaitez, enclenchez la sécurité Multibay. Pour plus d'informations, reportez-vous à la section ["Enclenchement et](#page-36-1)  [déverrouillage de la sécurité Multibay" page 2–27.](#page-36-1)

<span id="page-41-2"></span>Si le périphérique ne démarre pas, assurez-vous que les drivers nécessaires sont installés sur le système. Sinon, vous pouvez les télécharger gratuitement à partir du site Web HP <www.hp.fr>. Cliquez sur **support & drivers**, sélectionnez **Téléchargement de drivers et de logiciels**, entrez le numéro de modèle de l'ordinateur et appuyez sur la touche **Entrée**.

### <span id="page-41-0"></span>**Partitionnement et formatage d'un disque dur Multibay**

![](_page_41_Picture_3.jpeg)

<span id="page-41-1"></span>✎ Pour pouvoir effectuer cette opération, vous devez ouvrir une session d'administrateur ou faire partie d'un groupe d'administrateurs.

- 1. Quittez toutes les applications logicielles, arrêtez le système d'exploitation et mettez l'ordinateur hors tension.
- 2. Insérez le disque dur dans le compartiment Multibay Pour plus d'informations, reportez-vous à la section ["Insertion d'une unité](#page-40-0)  [dans le compartiment Multibay" page 2–31](#page-40-0).
- 3. Allumez l'ordinateur.
- 4. Cliquez sur **Démarrer**.
- 5. Cliquez à l'aide du bouton droit sur **Poste de travail**, puis sur **Gérer**.
- 6. Cliquez sur **Stockage**, puis double-cliquez sur **Gestion des disques**.
- 7. Cliquez avec le bouton droit sur le disque dur Multibay, puis sur **Partition**. Lisez attentivement toutes les questions qui apparaissent à l'écran et répondez-y.

Pour plus d'informations, consultez l'aide en ligne (cliquez sur **Action > Aide**).

<span id="page-42-3"></span>**A**

# <span id="page-42-2"></span>**Caractéristiques techniques**

<span id="page-42-1"></span><span id="page-42-0"></span>![](_page_42_Picture_185.jpeg)

![](_page_43_Picture_144.jpeg)

Cette caractéristique lui permet de répondre aux normes CE pour une utilisation dans l'Union Européenne. Ce type d'alimentation offre également l'avantage de ne pas nécessiter de sélecteur de tension.

# **Remplacement de la pile**

<span id="page-44-2"></span><span id="page-44-1"></span><span id="page-44-0"></span>La pile livrée avec l'ordinateur alimente l'horloge temps réel. Lorsque vous devez remplacer la pile, utilisez une pile équivalente à celle installée d'origine dans l'ordinateur. Votre ordinateur est livré avec une pile bouton au lithium de 3 volts.

![](_page_44_Picture_3.jpeg)

✎ Vous pouvez économiser l'énergie de la pile au lithium en laissant votre ordinateur branché sur une prise secteur sous tension. L'énergie de la pile au lithium s'épuise uniquement lorsque l'ordinateur n'est PAS branché sur une prise secteur.

![](_page_44_Picture_5.jpeg)

Å **AVERTISSEMENT :** l'ordinateur contient une pile interne au lithium et dioxyde de manganèse. Il existe un danger d'incendie et de brûlures si la pile n'est pas manipulée correctement. Pour réduire les risques de blessure :

- N'essayez pas de recharger la pile.
- Ne pas l'exposer à des températures supérieures à 60 °C (140 ºF).
- Ne pas démonter, écraser, perforer ou court-circuiter les contacts externes. Ne pas jeter au feu ou dans l'eau.
- Remplacez la pile uniquement avec une pile de rechange HP adaptée à ce type de produit.

![](_page_44_Picture_11.jpeg)

**ATTENTION :** avant de remplacer la pile, veillez à sauvegarder les paramètres CMOS de l'ordinateur. Si vous ôtez ou remplacez la pile, les paramètres CMOS seront effacés. Pour plus d'informations sur la sauvegarde des paramètres CMOS, reportez-vous au *Manuel de résolution des problèmes* figurant sur le CD Documentation.

![](_page_44_Picture_13.jpeg)

 $\widetilde{\mathbf{X}}$  Les piles, modules de batterie et les accumulateurs ne doivent pas être jetés avec les ordures ménagères. Afin qu'ils puissent être recyclés ou traités correctement, contactez les services publics de collecte des déchets ou retournez-les à HP, à un partenaire agréé HP ou à ses agents.

![](_page_45_Picture_1.jpeg)

**ATTENTION :** l'électricité statique peut endommager les composants électroniques de l'ordinateur ou de l'équipement optionnel. Il est conseillé de toucher un objet métallique relié à la terre avant de commencer l'installation.

- 1. Le cas échéant, utilisez Computer Setup pour désactiver le capteur Smart Cover. Pour plus d'informations sur cet utilitaire, consultez le *Manuel de l'utilitaire Computer Setup (F10)* figurant sur le *CD Documentation*.
- 2. Retirez l'unité du compartiment Multibay. Pour plus d'informations, reportez-vous à la section ["Extraction d'une unité du compartiment](#page-39-1)  [Multibay" page 2–30](#page-39-1).
- 3. Exécutez la procédure d'arrêt du système d'exploitation, puis mettez l'ordinateur et les périphériques externes hors tension. Retirez le cordon d'alimentation de la prise secteur et débranchez tous les périphériques externes.
- 4. Retirez le panneau d'accès de l'ordinateur. Pour plus d'informations, reportez-vous à la section ["Retrait et remise en place du panneau](#page-10-3)  [d'accès" page 2–1](#page-10-3).
- 5. Retirez la carte fille Multibay en la tirant verticalement hors de l'ordinateur  $\bullet$ .
- 6. Tirez le bloc d'alimentation vers l'avant <sup>2</sup>, puis faites redressez le côté droit  $\Theta$ .
- 7. Extrayez le bloc d'alimentation de l'ordinateur.

![](_page_46_Picture_4.jpeg)

*Retrait du bloc d'alimentation*

- 8. Repérez la pile et son support sur la carte mère.
- 9. Écartez le doigt de retenue vers la droite  $\bullet$  et retirez la pile de son support  $\ddot{Q}$ .

![](_page_47_Picture_3.jpeg)

*Retrait de la pile*

10. Écartez le doigt de retenue vers la droite  $\bullet$ . En orientant le pôle positif de la pile de rechange vers la droite, poussez-la dans son support jusqu'à ce que le doigt de retenue s'enclenche  $\bullet$ .

![](_page_48_Picture_2.jpeg)

*Remplacement de la pile*

![](_page_48_Picture_4.jpeg)

Une fois la nouvelle pile en place, effectuez les opérations suivantes pour terminer la procédure.

- 11. Remettez le bloc d'alimentation en place.
	- a. Remettez délicatement le côté gauche en place.
	- b. Abaissez le côté droit jusqu'à l'arrêt.
	- c. Faites glisser le bloc d'alimentation vers l'arrière jusqu'à ce qu'il se verrouille.
- 12. Remettez la carte fille Multibay en place en alignant soigneusement ses contacts sur le connecteur et en appuyant fermement sur la carte.
- 13. Remettez l'unité Multibay en place.
- 14. Si vous le souhaitez, enclenchez la sécurité MultiBay.
- 15. Remettez en place le panneau d'accès de l'ordinateur.
- 16. Reconnectez tous les périphériques externes, rebranchez le cordon d'alimentation au secteur et allumez l'ordinateur.
- 17. Utilisation de Computer Setup
	- a. Réglez l'heure et la date du système.
	- b. Redéfinissez vos mots de passe.
	- c. Rétablissez tout autre paramètre système spécial.
	- d. Le cas échéant, activez le capteur de capot Smart Cover.

Pour plus d'informations sur l'utilitaire *Computer Setup (F10) Utility Guide*, consultez le *Manuel de l'utilitaire Computer Setup (F10)*  figurant sur le *CD Documentation*.

<span id="page-50-7"></span>**C**

# <span id="page-50-5"></span>**Dispositifs de sécurité antivol**

# <span id="page-50-2"></span><span id="page-50-1"></span><span id="page-50-0"></span>**Sécurité des entrées/sorties**

Pour plus d'informations sur les fonctions de sécurité des ordinateurs de bureau ultraplats reportez-vous au *Manuel de l'utilitaire Computer Setup (F10)* et au *Manuel de supervision des ordinateurs de bureau* figurant sur le *CD Documentation*.

# <span id="page-50-3"></span>**Installation d'un dispositif antivol**

Les dispositifs de sécurité illustrés ci-dessous et aux pages suivantes peuvent être utilisés pour protéger l'ordinateur contre le vol.

## <span id="page-50-4"></span>**Câble antivol**

![](_page_50_Picture_7.jpeg)

<span id="page-50-6"></span>*Installation d'un câble antivol*

## <span id="page-51-0"></span>**Cadenas**

<span id="page-51-1"></span>![](_page_51_Picture_2.jpeg)

*Installation d'un cadenas*

## <span id="page-52-0"></span>**Verrouillage universel de châssis**

### **Sans câble antivol**

1. Faites passer les câbles du clavier et de la souris dans le verrou.

![](_page_52_Picture_4.jpeg)

2. Vissez le verrou au châssis à l'aide de la vis fournie.

![](_page_52_Picture_6.jpeg)

![](_page_53_Picture_1.jpeg)

3. Insérez le cylindre dans le verrou  $\bullet$  et appuyez sur le bouton  $\bullet$  pour enclencher le verrou. Pour déclencher le verrou, utilisez la clé fournie.

### **Avec câble antivol**

1. Fixez le câble antivol en l'enroulant autour d'un objet fixe.

![](_page_53_Picture_5.jpeg)

2. Faites passer les câbles du clavier et de la souris dans le verrou.

![](_page_54_Picture_2.jpeg)

3. Vissez le verrou au châssis à l'aide de la vis fournie.

![](_page_54_Picture_4.jpeg)

4. Insérez le cylindre du câble antivol dans le verrou  $\bullet$  et appuyez sur le bouton  $\bullet$  pour enclencher le verrou. Pour déclencher le verrou, utilisez la clé fournie.

![](_page_55_Picture_2.jpeg)

# <span id="page-56-3"></span>**Électricité statique**

<span id="page-56-1"></span><span id="page-56-0"></span>Une décharge d'électricité statique, provenant des doigts ou de tout autre conducteur, peut endommager les cartes du système ou d'autres unités sensibles à l'électricité statique. Ce type de dégât peut diminuer la durée de vie du dispositif.

## <span id="page-56-2"></span>**Prévention des décharges électrostatiques**

<span id="page-56-4"></span>Pour éviter tout dégât causé par l'électricité statique, prenez les précautions suivantes :

- Évitez tout contact avec les mains, en transportant et en rangeant les produits dans des emballages antistatiques.
- Laissez les éléments sensibles à l'électricité statique dans leur emballage jusqu'au moment de l'installation.
- Placez les éléments sur une surface mise à la terre, avant de les retirer de leur emballage.
- Évitez de toucher les broches, les conducteurs et les circuits.
- Veillez à toujours être relié à la terre lorsque vous touchez un élément ou un assemblage sensible à l'électricité statique.

## <span id="page-57-0"></span>**Méthodes de mise à la terre**

Il en existe plusieurs. Prenez au moins l'une des précautions suivantes lorsque vous installez ou manipulez des éléments sensibles à l'électricité statique :

- Utilisez un bracelet électrostatique relié par un cordon de terre au châssis de l'ordinateur ou à une station de travail. Les bracelets antistatiques sont des bracelets souples dont les fils de terre présentent une résistance d'au moins 1 mégohm +/–10%. Pour une mise à la terre optimale, veillez à maintenir le bracelet serré contre la peau.
- Utilisez les autres types de bracelets antistatiques disponibles lorsque vous travaillez debout. Portez-les à chaque pied lorsque vous vous trouvez sur des sols ou des tapis conducteurs.
- Utilisez des outils d'entretien conducteurs.
- Utilisez un kit de réparation équipé d'un tapis antistatique.

Si vous ne disposez pas d'un équipement de mise à la terre adéquat, adressez-vous à votre revendeur ou mainteneur agréé.

![](_page_57_Picture_8.jpeg)

Pour plus d'informations sur l'électricité statique, adressez-vous à votre revendeur ou mainteneur agréé.

<span id="page-58-4"></span>**E**

# <span id="page-58-1"></span><span id="page-58-0"></span>**Entretien courant et préparation au transport**

## <span id="page-58-2"></span>**Entretien courant de l'ordinateur**

<span id="page-58-3"></span>Pour entretenir l'ordinateur et le moniteur, suivez les recommandations suivantes :

- Faites fonctionner l'ordinateur sur une surface stable et plane. Laissez un espace libre de 10 cm (4 pouces) à l'arrière de l'unité et au-dessus du moniteur afin d'assurer une bonne aération.
- Ne faites jamais fonctionner l'ordinateur lorsque le capot ou le panneau latéral est ouvert.
- Ne réduisez jamais l'aération en bloquant les orifices avant ou les entrées d'air. Ne placez pas le clavier – pieds repliés – directement contre l'avant de l'ordinateur de bureau, car cela gêne également la circulation de l'air.
- Protégez l'ordinateur de l'humidité, des rayons du soleil et des températures extrêmes. Pour tout renseignement sur les températures et les taux d'humidité recommandés, reportez-vous à l['Annexe A,](#page-42-2)  ["Caractéristiques techniques"](#page-42-2) du présent manuel.
- Ne laissez pas de liquides à proximité de l'ordinateur ou du clavier.
- N'obstruez jamais les grilles d'aération du moniteur (n'y déposez aucun objet).
- Mettez l'ordinateur hors tension avant d'effectuer l'une des opérations suivantes :
	- ❏ Essuyez l'extérieur de l'ordinateur avec un chiffon doux humide. Les produits d'entretien pourraient ternir ou abîmer la finition de l'ordinateur.
	- ❏ Nettoyez de temps à autres les entrées d'air à l'avant et à l'arrière de l'ordinateur. Les matières pelucheuses et autres peuvent bloquer les entrées et réduire l'aération.

## <span id="page-59-0"></span>**Précautions relatives au compartiment Multibay**

Assurez-vous de respecter les recommandations suivantes lorsque vous utilisez ou nettoyez le compartiment Multibay.

## <span id="page-59-1"></span>**Procédure**

- Avant de manipuler une unité, assurez-vous que vous êtes bien déchargé de toute électricité statique. Lorsque vous manipulez une unité, évitez de toucher les connecteurs.
- Avant d'expédier, d'entreposer, de retirer ou de voyager avec une unité autre qu'un disque dur, assurez-vous qu'aucun support, qu'il s'agisse d'une disquette, d'un CD-ROM ou d'un DVD-ROM, ne se trouve dans l'unité en question et que le tiroir soit fermé.
- Manipulez vos unités de disques délicatement : ne forcez pas lorsque vous les insérez, ne les faites pas tomber et n'appuyez pas sur la face supérieure.
- Évitez d'exposer l'unité à des liquides, des températures extrêmes ou au champ magnétique émis par des appareils tels que des moniteurs ou des haut-parleurs.
- Si vous devez envoyer une unité par la poste, prenez soin de la placer dans un emballage à bulles d'air ou tout autre emballage offrant une protection suffisante. Veuillez également apposer sur le colis une étiquette indiquant "Fragile : à manipuler avec précaution".
- Pour éviter tout endommagement de l'ordinateur, de l'unité ou des données stockées sur l'unité : En cas d'insertion ou de retrait d'un disque dur, mettez l'ordinateur hors tension. Ne retirez jamais un disque dur lorsque l'ordinateur est allumé ou en veille. Pour avoir la certitude que l'ordinateur n'est pas en veille, mettez-le sous tension puis hors tension.
- Avant d'extraire une unité optique ou une unité de disquette, arrêtez-la en cliquant sur l'icône **Retirer le périphérique en toute sécurité** de la barre des tâches de Windows. Redémarrez le système pour vous assurer que l'unité optique fonctionnera correctement avec vos applications logicielles.

## <span id="page-60-0"></span>**Nettoyage**

- Nettoyez le panneau et les boutons avec un chiffon doux et sec ou légèrement humecté d'un produit détergent doux. Ne vaporisez jamais de liquides nettoyants directement sur l'unité.
- N'employez pas de dissolvants, comme l'alcool ou l'essence, qui risqueraient d'abîmer la surface.

## <span id="page-60-1"></span>**Sécurité**

Si un objet ou un liquide pénètre dans le lecteur, débranchez immédiatement l'ordinateur et faites-le contrôler par un mainteneur agréé.

## <span id="page-60-2"></span>**Préparation au transport**

Pour préparer l'ordinateur en vue de son transport, suivez les recommandations suivantes :

<span id="page-60-3"></span>1. Faites une sauvegarde du disque dur sur des cartes mémoire HP, des CD, des DVD, des cartouches ou des disquettes. Assurez-vous de ne pas exposer le support de sauvegarde à des impulsions électriques ou magnétiques durant le stockage ou le trajet.

![](_page_60_Picture_9.jpeg)

Le disque dur se verrouille automatiquement lorsque le système est mis hors tension.

- 2. Retirez et stockez séparément les supports amovibles ou les unités Multibay. Pour plus d'informations, reportez-vous à ["Extraction](#page-39-1)  [d'une unité du compartiment Multibay" page 2–30.](#page-39-1)
- 3. Éteignez l'ordinateur et les périphériques externes.
- 4. Débranchez le cordon d'alimentation de la prise secteur, puis de l'ordinateur.
- 5. Emballez les composants du système, unités Multibay et périphériques externes dans leur emballage d'origine ou dans un emballage similaire suffisamment protégé.

6. Débranchez les composants du système et les périphériques externes de leur source d'alimentation, puis de l'ordinateur.

![](_page_61_Picture_2.jpeg)

✎ Assurez-vous que toutes les cartes sont correctement fixées et verrouillées dans leurs connecteurs avant d'expédier l'ordinateur.

> 7. Emballez les composants du système ainsi que les périphériques externes dans leur emballage d'origine ou dans un emballage similaire suffisamment protégé.

![](_page_61_Picture_5.jpeg)

Pour connaître les conditions ambiantes à respecter au repos, reportez-vous à l'[Annexe A, "Caractéristiques techniques"](#page-42-2) de ce manuel.

# **Index**

### <span id="page-62-0"></span>**C**

câble antivol optionnel [C–1](#page-50-6) cadenas optionnel [C–2](#page-51-1) caractéristiques techniques [A–1](#page-42-3) carte d'extension carte réseau [2–16](#page-25-1) carte réseau sans fil [2–16](#page-25-2) FireWire [2–16](#page-25-3) graphique [2–16](#page-25-4) installation [2–16,](#page-25-5) [2–21](#page-30-0) modem [2–16](#page-25-6) carte d'extension PCI carte réseau [2–16](#page-25-1) carte réseau sans fil [2–16](#page-25-2) FireWire [2–16](#page-25-3) graphique, [2–16](#page-25-4) installation [2–16,](#page-25-5) [2–21](#page-30-0) modem [2–16](#page-25-6) carte graphique PCI [2–16](#page-25-4) clavier [1–4](#page-7-1) Touche de logo Windows [1–5](#page-8-1) compartiment Multibay [2–26](#page-35-1) connexion ou permutation d'unités sous-tension [2–27](#page-36-2) disque dur [2–31](#page-40-2) disque optique [2–30](#page-39-2) extraction d'unités [2–30](#page-39-3) installation des unités [2–31](#page-40-3) logiciel MPEG-2 [2–26](#page-35-1)

partitionnement et formatage d'un disque dur [2–32](#page-41-1) précautions [2–26](#page-35-2) sécurité [2–27](#page-36-3) à [2–29](#page-38-0) unité combo pour CD-RW/DVD-ROM [2–26](#page-35-1) unité de disquette [2–26](#page-35-1), [2–30](#page-39-2) unité de DVD [2–26](#page-35-1) unités de CD [2–26](#page-35-3) unités optionnelles [2–26](#page-35-3) configuration ordinateur de bureau [1–6](#page-9-2) configuration de bureau [1–6](#page-9-3) configuration tour [1–6](#page-9-3) configuration, tour ou bureau [1–6](#page-9-3) connecteurs des câbles, disque dur [2–25](#page-34-0) connecteurs, disque dur [2–25](#page-34-0) connexion ou permutation sous-tension d'unités Multibay [2–27](#page-36-2)

### **D**

DIMM, ajout de mémoire au système [2–10](#page-19-3) à [2–16](#page-25-7) disque dur compartiment Multibay [2–26](#page-35-4), [2–31,](#page-40-2) [2–32](#page-41-1) partitionnement et formatage [2–32](#page-41-1) interne, retrait et remise en place [2–22](#page-31-1), [2–25](#page-34-1), [2–28](#page-37-0), [2–29](#page-38-1) restauration [2–26](#page-35-5) disque dur interne, mise à niveau [2–22,](#page-31-1) [2–25,](#page-34-1) [2–28,](#page-37-0) [2–29](#page-38-1)

## **E**

électricité statique [D–1](#page-56-4) électricité statique [D–1](#page-56-4) éléments panneau arrière [1–3](#page-6-1) panneau avant [1–2](#page-5-1) éléments de la face arrière [1–3](#page-6-1) éléments du panneau avant [1–2](#page-5-1) entretien de l'ordinateur [E–1](#page-58-3)

### **F**

FireWire, carte PCI [2–16](#page-25-3) formatage d'un disque dur Multibay [2–32](#page-41-1)

### **I**

installation carte d'extension PCI [2–16](#page-25-5), [2–21](#page-30-0) disque dur interne [2–22,](#page-31-1) [2–25,](#page-34-1) [2–28,](#page-37-0) [2–29](#page-38-1) disques durs Multibay [2–31](#page-40-3) à [2–32](#page-41-2) unités Multibay [2–31](#page-40-3) à [2–32](#page-41-2)

### **L**

logiciel MPEG-2 [2–26](#page-35-1)

#### **M**

mémoire système [2–10](#page-19-4) à [2–16](#page-25-7) ajout ou retrait de modules DIMM [2–13](#page-22-1) à [2–16](#page-25-7) méthodes de mise à la terre [D–1](#page-56-4) modem, carte PCI [2–16](#page-25-6) Multibay [2–30](#page-39-3)

#### **N**

numéro de série [1–6](#page-9-4)

### **P**

panneau retrait [2–1,](#page-10-4) [2–2](#page-11-0) panneau d'accès retrait [2–1,](#page-10-4) [2–2](#page-11-0) partitionnement d'un disque dur Multibay [2–32](#page-41-1) préparation au transport [E–1](#page-58-4), [E–3](#page-60-3)

### **R**

remplacement de la pile [B–1](#page-44-2) réseau sans fil, carte PCI [2–16](#page-25-2) réseau, carte PCI [2–16](#page-25-1)

#### **S**

sécurité [C–1](#page-50-7) compartiment Multibay [2–27](#page-36-3) à [2–29](#page-38-0) surchauffe, prévention [1–6](#page-9-2)

#### **T**

touche de logo Windows [1–5](#page-8-1)

### **U**

unité de CD Multibay [2–26](#page-35-4) unité de disquette Multibay [2–26](#page-35-4), [2–30](#page-39-2) unité de DVD Multibay [2–26](#page-35-4) unité LS-240 SuperDisk Multibay [2–26](#page-35-4) unité optique Multibay [2–30](#page-39-2) unités Multibay [2–26](#page-35-4)

#### **V**

verrou câble [C–1](#page-50-6) cadenas [C–2](#page-51-1)